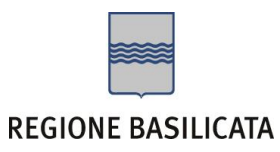

## **COMPILAZIONE DOMANDA**

Alcuni campi dell'istanza saranno già pre-compilati dal sistema con i dati inseriti all'atto della registrazione (**N.B. i valori sono comunque modificabili da parte dell'utente**). I campi non compilati sono tutti, o quasi, obbligatori e devono essere compilati a cura dell'utente.

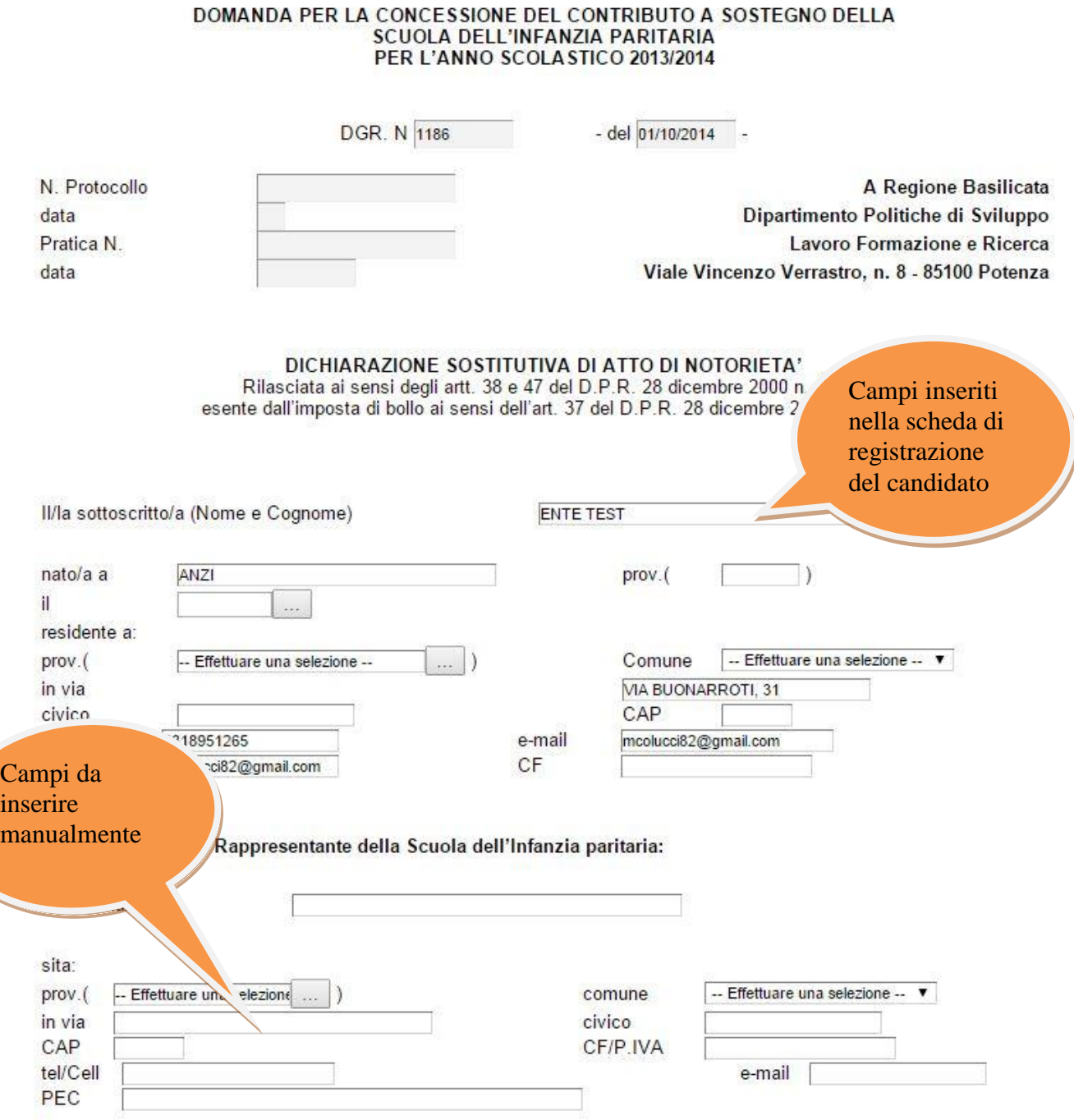

**Attenzione!!!** Le date possono essere inserite direttamente o cliccando sul pulsante a fianco contrassegnato dal simbolo  $\mathbb I$ 

Qualora si proceda all'inserimento manuale i separatori ammessi sono **/** e **– (es. 22/12/1965 data ammessa, 22.12.1965 data non ammessa)**

# **INOLTRO CANDIDATURA**

Terminata la compilazione dell'istanza telematica si può procedere all'inoltro della stessa cliccando sulla voce di menu Inoltro Candidatura

All'atto dell'invio dell'istanza il sistema telematico effettua una verifica sulla compilazione ed in assenza della selezione di una voce obbligatoria non permetterà l'invio dell'istanza.

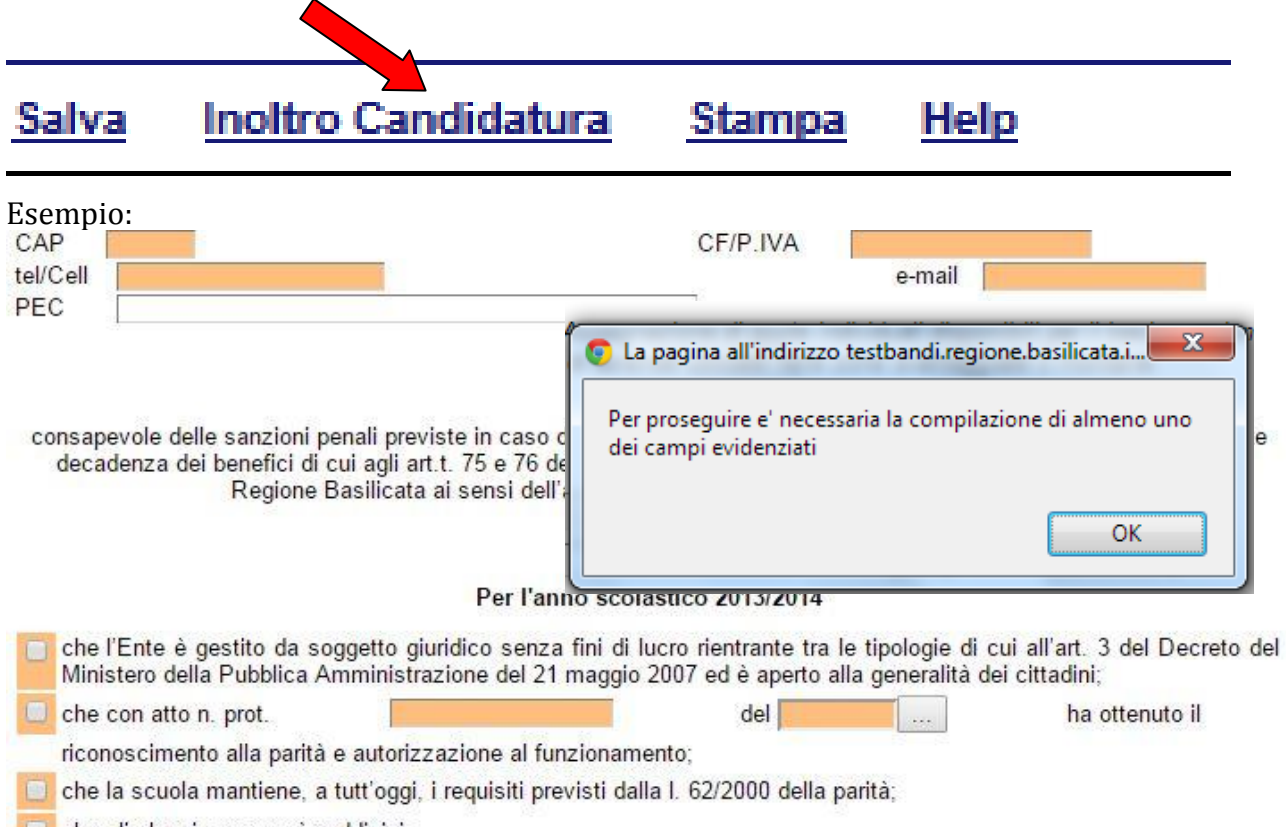

che gli alunni sono così suddivisi:

**NB: Una volta inseriti i valori mancanti nei campi colorati di arancione, premere su salva, in questo modo la colorazione sparirà, i valori verranno salvati ed è possibile procedere con un nuovo invio. Nel caso in cui sia necessario compilare altri campi per l'inoltro della domanda, il sistema provvederà ad evidenziare nuovamente i campi mancanti.**

#### **Caso particolare:**

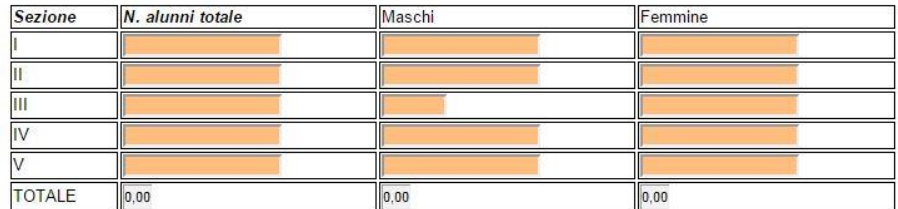

**In corrispondenza delle due tabelle presenti nel modello di domanda, se non vi è alcun valore inserito, il sistema evidenzierà tutti i campi. NON E' OBBLIGATORIO INSERIRE VALORI IN TUTTE LE RIGHE DELLA TABELLA, ma solo i valori nella riga di attinenza.**

Al termine della procedura di inoltro verrà assegnato un numero di protocollo all'istanza, che la identifica univocamente.

## **ANNULLAMENTO ISTANZA**

**Attenzione!!!** Una volta inviata la domanda non è più modificabile. In caso di errore nella compilazione dell'istanza è possibile sostituirla con una nuova. All'atto di invio della nuova istanza la precedente verrà automaticamente annullata.

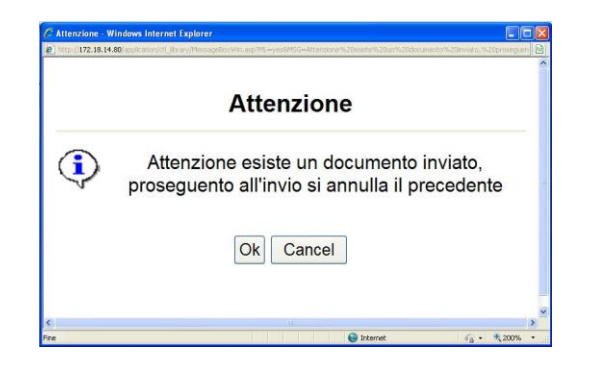

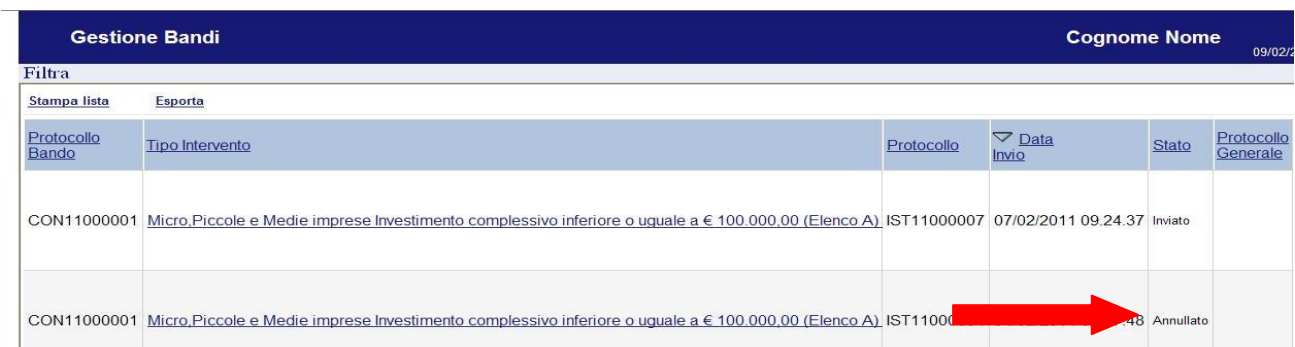

## **Quesiti**

E' possibile inviare un quesito (richiesta chiarimento) sul singolo bando:

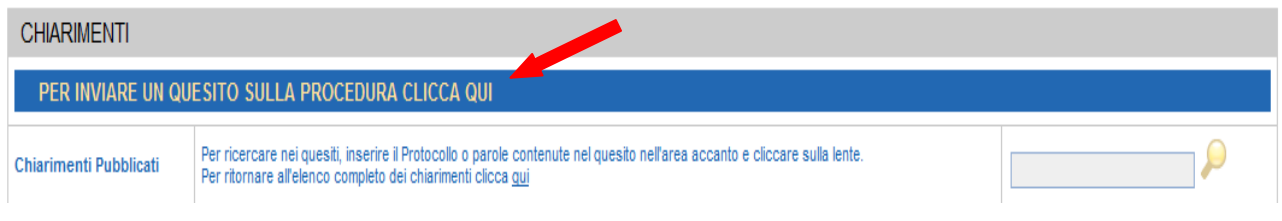

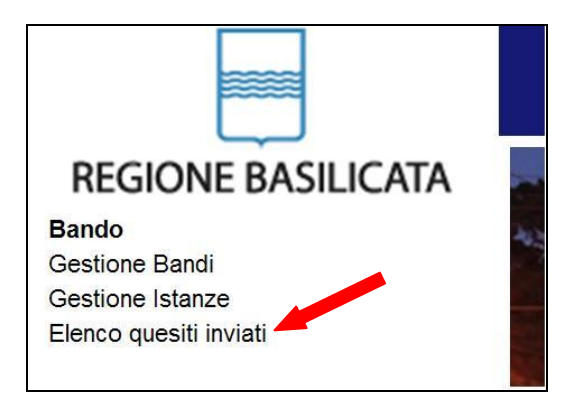

L'elenco dei quesiti inviati e delle risposte inserite dal Dipartimento di competenza è possibile consultarlo da "Elenco quesiti inviati"